# **МИНИСТЕРСТВО ОБРАЗОВАНИЯ И НАУКИ РЕСПУБЛИКИ КАЗАХСТАН КАЗАХСКИЙ НАЦИОНАЛЬНЫЙ ПЕДАГОГИЧЕСКИЙ УНИВЕРСИТЕТ ИМЕНИ АБАЯ**

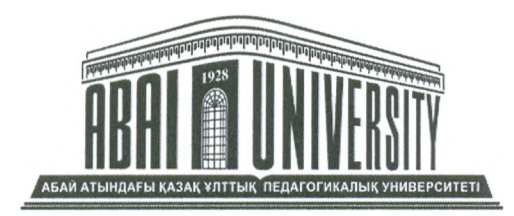

 $\tau$  ,

**Утверждаю Казахского национального** Білім және миверсь **чедагогического университета** имени Абая **Т.О. Балыкбасв** <u>Eller geragne</u> 2018 r.

# **ИНСТРУКЦИЯ**

# **по организации и проведению тестирования обучающихся**

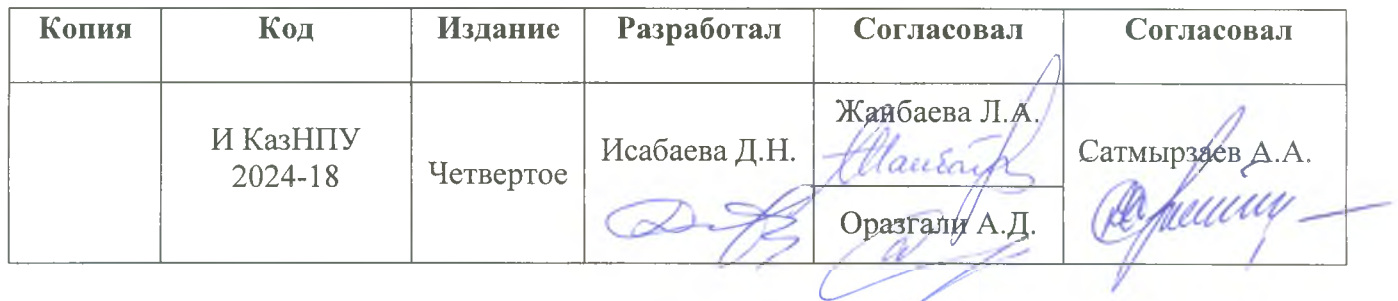

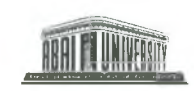

### 1. ОБЩИЕ ПОЛОЖЕНИЯ

Инструкция проведения тестирования разработана в соответствии со следующими  $1.1.$ документами:

- Закон Республики Казахстан от 27 июля 2007 года «Об образовании»;

- Государственный общеобязательный стандарт высшего и послевузовского образования, утвержденный постановлением Правительства РК от 23 августа 2012 года №1080;

- Правила организации учебного процесса по кредитной технологии обучения (приказ МОН РК №152 от 20 апреля 2011 года №152 с изменениями и дополнениями, внесенными в соответствии с приказом МОН РК от 2 июня 2014 года №198);

- Типовые правила проведения текущего контроля успеваемости, промежуточной и итоговой аттестации обучающихся в высших учебных заведениях (приказ МОН РК от 18 марта 2008 года №125 с изменениями, внесенными в соответствии с приказами МОН РК от 13 апреля 2010 года №168, от 1 ноября 2010 года № 506, от 4 ноября 2013 года №445).

База тестовых заданий формируется на основе тестов закрытого типа:  $1.2.$ 

- заданий с одним ответом из набора предлагаемых (все дисциплины);

- заданий с одним или несколькими ответами из набора предлагаемых (дисциплины ВОУД).

Тестирование проводится в виде интерактивного тестирования. Интерактивное  $1.3.$ тестирование проводится с использованием компьютера, на базе «Программно-аппаратного комплекса «UNIVER»..

База тестовых заданий по одной дисциплине содержит 3 уровня сложности (легкие,  $1.4.$ средние и сложные). Количество заданий в одном варианте - 20, из них:

- легкие- 5;

- средние-10;

- сложные-5.

 $1.5.$ Результаты тестирования оцениваются по формуле (%):

набранный  $\% = \frac{\text{набранный балл} * 100\%}{\text{cymma баллов втесте$ 

Результаты тестирования оцениваются (по баллам и процентам):

а) тестовые задания с одним правильным ответом:

- за правильный ответ на легкие тестовые задания-1 балл (2,5%);

- за правильный ответ на средние тестовые задания-2 балла (5%);

- за правильный ответ на сложные тестовые задания- 3 балла (7.5%);

б) тестовые задания с одним или несколькими ответами (по баллам и процентам):

- за выбор всех правильных ответов обучающийся получает 2 балла (5%);

- за одну допущенную ошибку - 1 балл (2,5%);

- за допущенные 2 и более ошибки - 0 баллов (0%).

 $1.6.$ Комплексное интерактивное тестирование проводится He более чем  $\Pi$ <sup>O</sup> двум дисциплинам на одном экзамене.

На тестирование отводится время из расчета 1,5 минуты на одно тестовое задание,  $1.7.$ кроме дисциплин ВОУД. По дисциплинам ВОУД отводится время из расчета 2 минуты на одно тестовое задание.

#### 2. ПОРЯДОК ПРОВЕДЕНИЯ ТЕСТИРОВАНИЯ

Тестирование проводится согласно утвержденному расписанию.  $2.1.$ 

2.2. Вход в аудиторию, где проводится тестирование, разрешается только по документу, удостоверяющему личность обучающегося. Вход лицам, не участвующим в тестировании, строго запрещен.

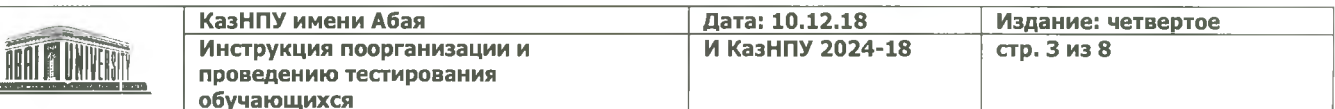

2.3. Сотрудник Центра тестирования или дежурный преподаватель проводит сверку документа, удостоверяющего личность с данными явочного листа. Лицо, не включенное в явочный лист, к прохождению тестирования не допускается.

2.4. Согласно посадочному листу определяется место обучающихся.

2.5. Процесс тестирования:

- время начала и конца работы фиксируется автоматически компьютером.

2.6. Обучающиеся, нарушающие требования, определенные настоящей Инструкцией. отстраняются от участия в тестировании. В случае отстранения обучающегося от участия в интерактивном тестировании в протоколе проведения тестирования пишется заключение «Удалён за нарушение». В этом случае оценка равна на «0».

2.7. В случае выявления подставного лица в ходе запуска на тестирование, в ходе проведения тестирования сотрудником Центра тестирования и дежурным преподавателем в присутствии подставного лица составляется акт, подставное лицо и сам обучающийся не допускаются на тестирование, результаты аннулируются. В протоколе проведения тестирования пишется заключение «Удалён за нарушение». В этом случае оценка равна на «0».

#### 3. ПРАВИЛА ПРЕДСТАВЛЕНИЯ РЕЗУЛЬТАТОВ ТЕСТИРОВАНИЯ

3.1. Результаты тестирования:

- выводится на экран компьютера с помощью базе «Программно-аппаратного комплекса «UNIVER».

3.2. Результаты тестирования будут доступны на сайте https://univer.kaznpu.kz при вводе логина и пароля.

3.3. Обучающийся, не согласный с результатами тестирования, имеет право подавать заявление на апелляцию в соответствии с «Инструкцией по проведению апелляции» по каждой дисциплине в течение суток. По результатам апелляции формируется протокол апелляционной комиссии с учётом её результатов.

#### 4. ПРАВИЛА ПОВЕДЕНИЯ ОБУЧАЮЩИХСЯ НА ТЕСТИРОВАНИИ

Обучающиеся обязаны прибыть на тестирование не позднее, чем за 30 минут до начала  $4.1.$ тестирования, имея при себе:

- документ, удостоверяющий личность;

4.2. Обучающийся обязан предъявлять документ, удостоверяющий его личность, для допуска на экзамен. При отсутствии документа, обучающийся не допускается на тестирование.

4.3. Обучающийся обязан знать свой логин и пароль для входа в систему «UNIVER».

4.4. В аудитории обучающийся занимает место, указанное в посадочном листе, и расписывается в посадочном листе, подтверждая тем самым, что сел на соответствующее ему место.

4.5. Обучающемуся во время тестирования разрешается выход из аудитории только при сопровождении дежурного по коридору.

4.6. Обучающиеся не разговаривают с другими обучающимися, не используют информацию на бумажных, электронных и иных носителях.

4.7. Во время прохождения тестирования обучающиеся не используют калькулятор, справочную литературу (кроме таблицы Менделеева), электронные записные книжки и принимающие - передающие электронные устройства (в том числе мобильные телефоны и иные электронные оборудования).

4.8. Обучающимся необходимо во время тестирования соблюдать ЭТИЧЕСКИЙ КОЛЕКС студентов и магистрантов КазНПУ им. Абая.

4.9. В случае нарушения обучающимся пункта 7-10, сотрудник Центра тестирования и дежурный преподаватель принимают решение об удалении обучающегося из аудитории, составляют

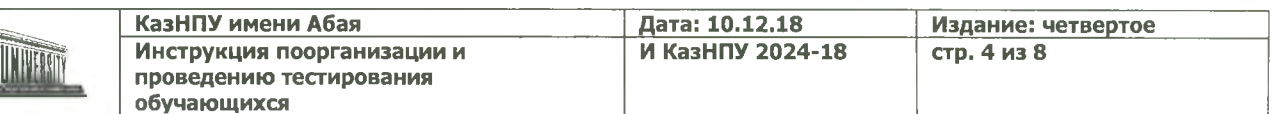

акт выявления запрещенных предметов и удаления из аудитории тестируемого, результаты данного тестируемого аннулируются. В этом случае оценка равна на «0».

4.10. Обучающиеся, отсутствующие и опоздавшие на тестирование по уважительной причине (по болезни, семейным обстоятельствам и др.), пишут заявление на имя Учебного проректора, принимающего решение о повторном тестировании по индивидуальному графику. Дата его проведения назначается Центром тестирования по согласованию с директоратами университета.

Учебные достижения (знания, умения, навыки и компетенции) обучающихся  $4.11.$ оцениваются в баллах по 100-бальной шкале, соответствующих принятой в международной практике буквенной системе с цифровым эквивалентом (положительные оценки, по мере убывания, от «А» до «D», и «неудовлетворительно» - «FX», «F»,) и оценкам по традиционной системе.

В случае получения оценки «неудовлетворительно» соответствующая знаку «FX» 4.12. обучающийся имеет возможность пересдать итоговый контроль без повторного прохождения программы учебной дисциплины/модуля.

В случае получения оценки «неудовлетворительно» соответствующая знаку «F»  $4.13.$ обучающийся повторно записывается на данную учебную дисциплину/модуль, посещает все виды учебных занятий, выполняет все виды учебной работы согласно программе и пересдает итоговый контроль.

 $4.14.$ В период промежуточной аттестации обучающегося допускается пересдача экзамена по учебной дисциплине (модулю) не более двух раз

В случае получения в третий раз оценки FX или F, соответствующей эквиваленту  $4.15.$ оценки «неудовлетворительно», обучающийся отчисляется из вуза независимо от количества полученных оценок «неудовлетворительно» и теряет возможность записываться на данную дисциплину повторно.

В транскрипт обязательно записываются все учебные дисциплины и (или) модули, 4.16. которые изучал обучающийся с указанием всех полученных оценок по итоговому контролю (экзамену), включая оценки FX и F, соответствующие эквиваленту «неудовлетворительно».

4.17. Пересдача положительной оценки по итоговому контролю с целью ее повышения вэтот же период промежуточной аттестации не разрешается.

# 5. РУКОВОДСТВО ДЛЯ ОБУЧАЮЩИХСЯ

5.1. Для запуска системы необходимо:

Открыть браузер (Mozilla Firefox или другой).

В адресной строке указать ссылку на информационную системуhttps://univer.kaznpu.kz(рис. 1).

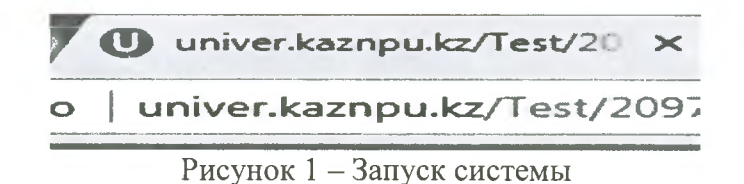

В результате этого действия перед Вами должна появиться страница авторизации.

5.2. Для входа в систему необходимо пройти авторизацию. Для этого на странице «Авторизация» необходимо:

• ввести присвоенные администратором системы Логин и Пароль в соответствующие поля;

• выполнить команду Войти в систему.

Если у Вас еще нет логина и пароля или Вы забыли логин или пароль, читайте информацию, размещенную с правой стороны на странице авторизации.

Кроме того, в правом верхнем углу страницы размещены флажки выбора языка. Системой поддерживаются 2 языка - казахский и русский. Для выбора нужного языка необходимо щелкнуть мышкой на соответствующий флажок (рис. 2).

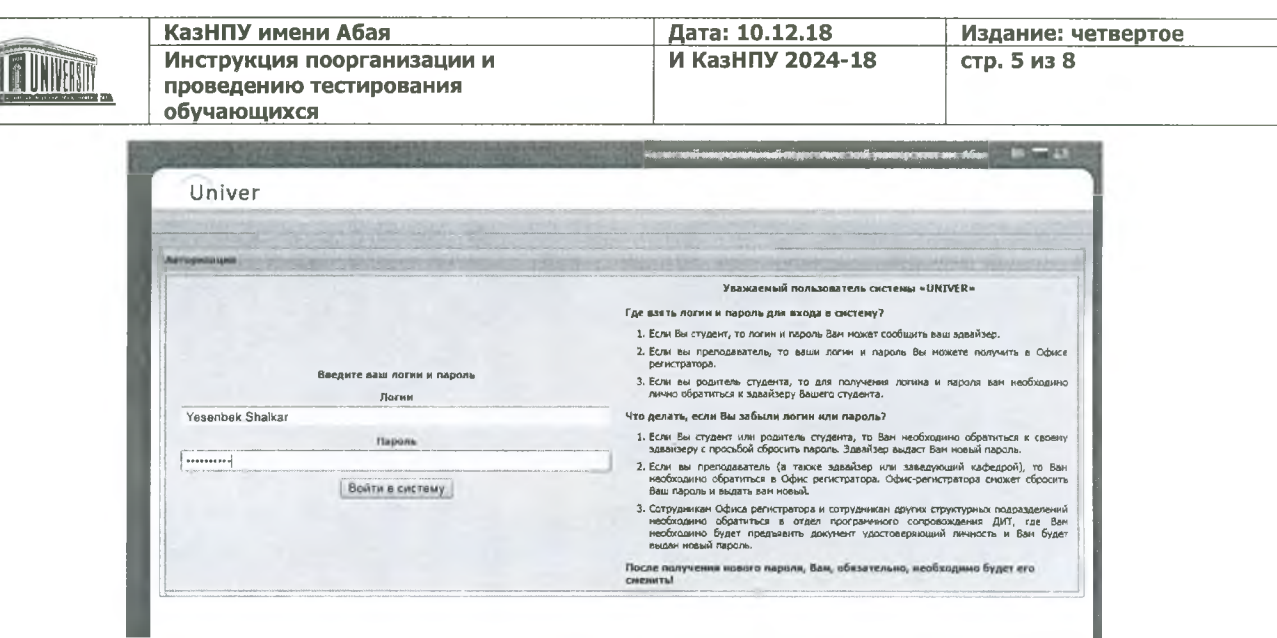

Рисунок 2 - Страница авторизации пользователя

После входа в систему, в правом верхнем углу, отображается фамилия, имя пользователя системы, его логин и ID, который формируется автоматически при создании учетной записи. С помощью кнопки Выход осуществляется корректное завершение работы в системе.

После успешной авторизации Вы попадаете на главную страницу, которая соответствует Вашей роли в системе (рис. 3).

|                                                     |                                                                                                    |                                                                                  |  | Казакской пациональной годах оснований равноуваного им. Абла |  |             |
|-----------------------------------------------------|----------------------------------------------------------------------------------------------------|----------------------------------------------------------------------------------|--|--------------------------------------------------------------|--|-------------|
| Univer                                              |                                                                                                    |                                                                                  |  | Ernsthes Utampap beirbregau (Tenenhok Madhar: 10965)         |  | Beautifully |
| Гланная                                             | <b>Лакалано</b>                                                                                                    |                                                                                  |  |                                                              |  |             |
|                                                     |                                                                                                    | 43 Nobiunavice припозначе Univer (Android) 43 Nobiussica приножение Univer (105) |  |                                                              |  |             |
| HOBOCTV<br>Документы.<br>Сообщения<br>Новости сайта | Часто задававание вопросы<br>Certainscoin.                                                                                                    |                                                                                  |  |                                                              |  |             |
|                                                     |                                                                                                    |                                                                                  |  |                                                              |  |             |
| Сообщении                                           |                                                                                                    |                                                                                  |  |                                                              |  |             |
| $\bullet$                                           | Внинание! Обновлены или добавлены баллы в журнале посещаемости и успеваемости.<br>Внимание! Обновлены или добавлены сшенки в аттестации.                                                                                                    |                                                                                  |  |                                                              |  |             |
| Новости                                             |                                                                                                    |                                                                                  |  |                                                              |  |             |
| <b>Дата</b>                                         | Новость                                                                                                    |                                                                                  |  |                                                              |  |             |
| 26                                                  | Распределению баллов РК<br>Уважаеные преподаватели!                                                                                                    |                                                                                  |  |                                                              |  |             |
| 03,2018                                             | Рекомендуемую схему выставления баллов можете скачать здесь: Главная - Документы - в разделе Образец - файл называется Распределение баллов РК.                                                                                                    |                                                                                  |  |                                                              |  |             |
|                                                     | Инструкция по введению баллов Рейтинга-1 в ИС Универ                                                                                                    |                                                                                  |  |                                                              |  |             |
| 14<br>03.2018                                       | 1.В связи с продолжением процесса внедрения информационной системы Универ, окончательную оценку Рейтинга-1 (1-2 курсы, 3 курсы непедагогические<br>специальности) необходино ввести один раз в период с 12 по 17 нарта 2018 года (согласно Академическому календарю). |                                                                                  |  |                                                              |  |             |
|                                                     | 2.В случае деления часов между лекторон и семинаристом распределение баллов проводится согласно силлабусу.                                                                                                    |                                                                                  |  |                                                              |  |             |
|                                                     | 3.Если преподаватель уже начал работу в ИС Универ, баллы вводятся согласно силлабусу дисциплины.                                                                                                    |                                                                                  |  |                                                              |  |             |

Рисунок 3 - Главная страница системы

5.3. В открытом окне выбирайте вкладку «Бакалавр» > «Тестирование» (рис. 4).

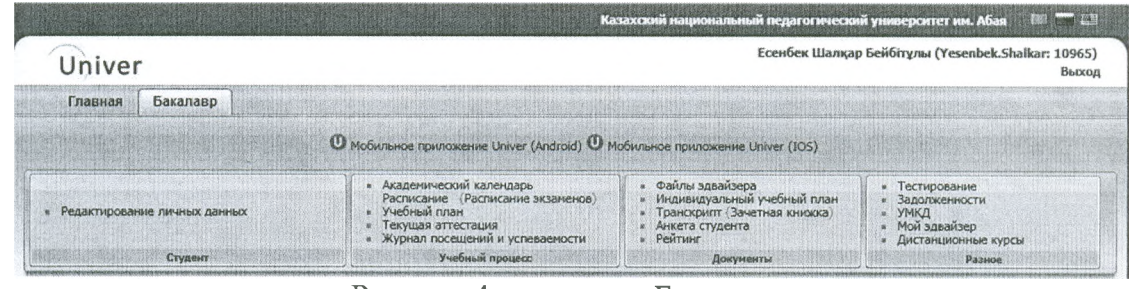

Рисунок 4 - вкладка «Бакалавр»

5.4. Выбираете дисциплину, дважды нажав на нужную дисциплину (рис. 5).

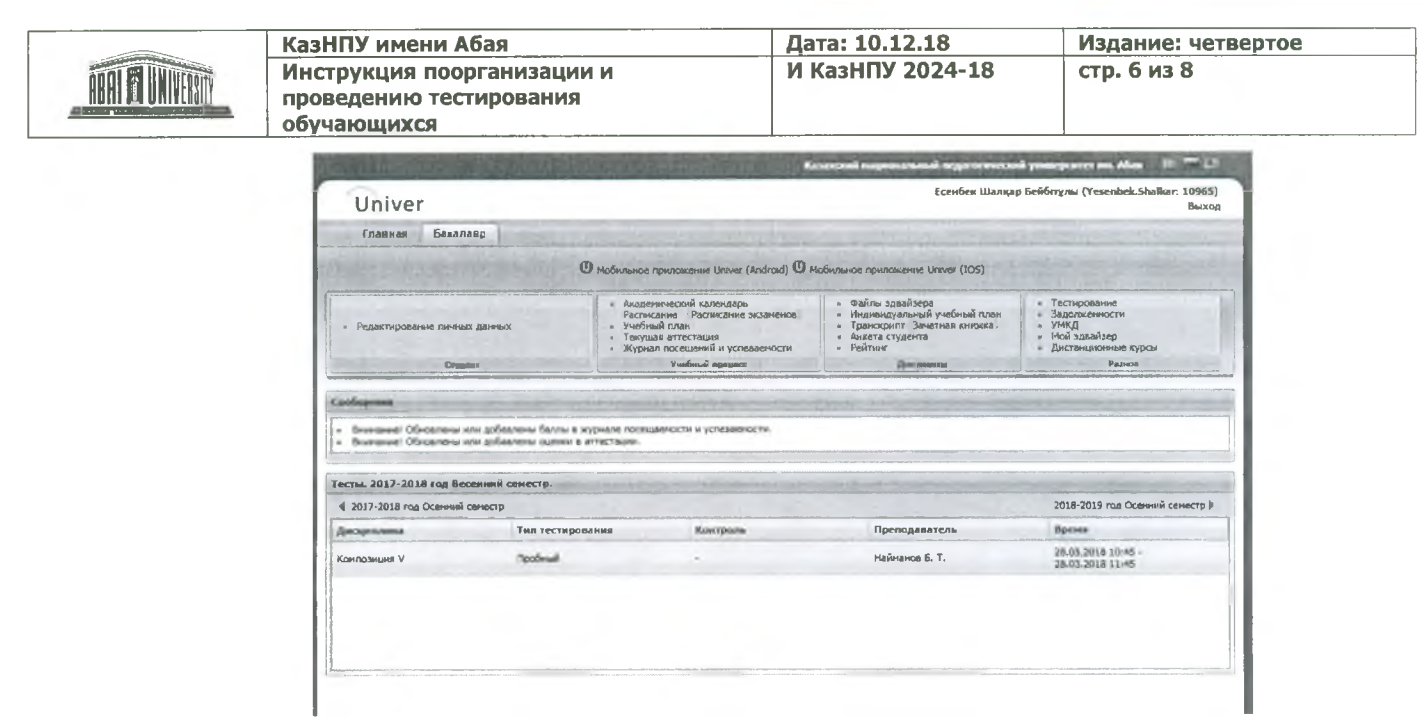

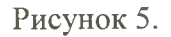

#### 5.5. Нажимаете кнопку «Начать тестирование» (рис. 6).

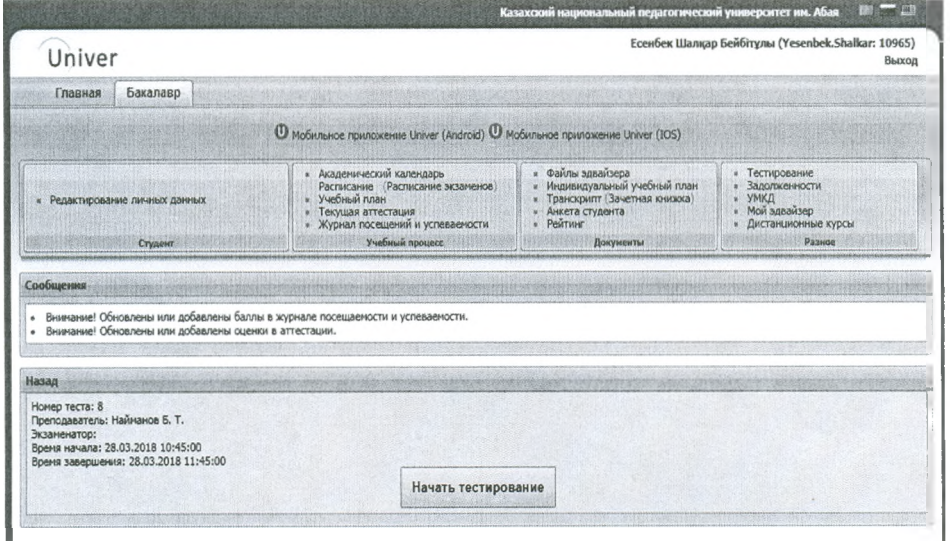

На один предмет выделяется 30 мин, а по предметам ВОУД - 40 минут. На одну дисциплину дается 20 заданий. Для выбора задания нажимаете соответствующую нумерацию.

Из приведенных ответов правильным может быть лишь один ответ. Такая процедура должна быть проведена со всеми 20 заданиями. В случае тестирования по предметам ВОУД правильных ответов может быть от одного до двух-трех. Выбор ответа производится на левой стороне окна (рис. 7).

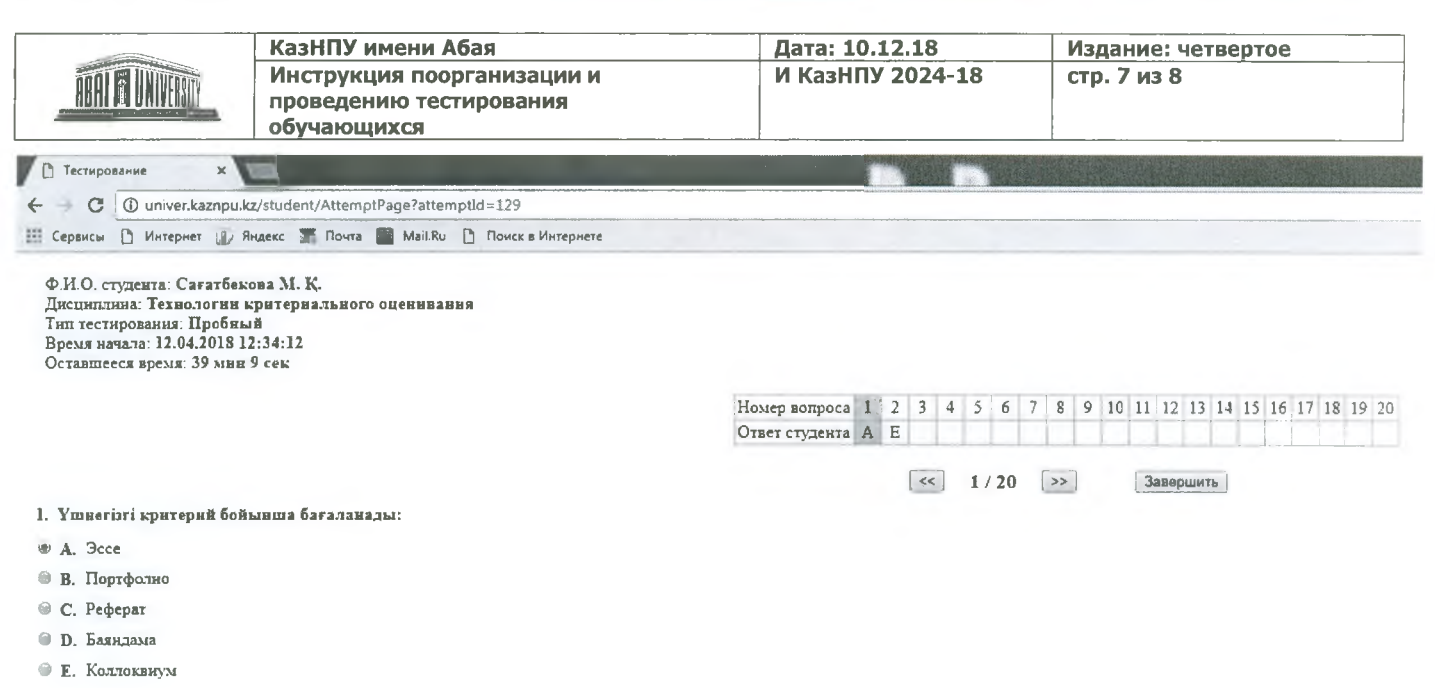

#### Рисунок 7.

5.6. Если вы сомневаетесь в своем выборе, есть возможность вернуться на предыдущее задание и заменить ранее выбранные ответы.

Ответив на все 20 заданий, нажимаете кнопку «Завершить», появится окно подтверждения -«Да» - если хотите завершить досрочно(рис. 8).

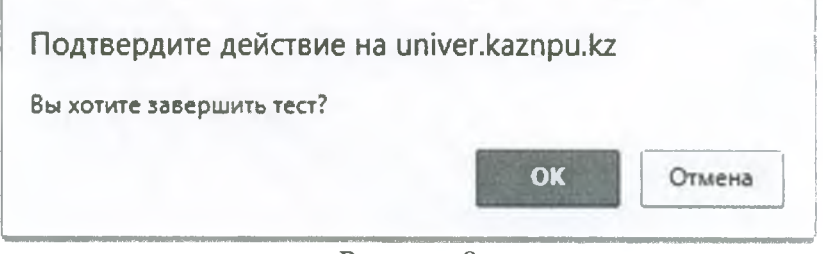

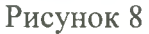

Программа автоматически завершает тестирование в момент истечения заданного времени и откроется окно протокола результата тестирования (рис.9).

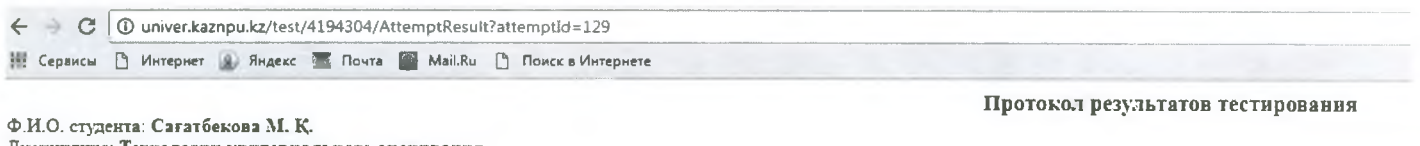

Дисциплина: Технологин критериального оценивания Время начала: 12.04.2018 12:34:12 Время завершения: 12.04.2018 12:37:14 Общий балл: 3 / 40

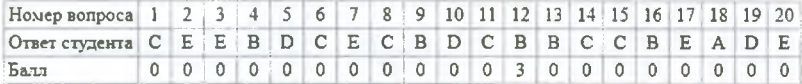

Рисунок 9.

#### 7. ПРАВИЛА ПОВЕДЕНИЯ СОТРУДНИКА ЦЕНТРА ТЕСТИРОВАНИЯ И ДЕЖУРНОГО ПРЕПОДАВАТЕЛЯ НА ТЕСТИРОВАНИИ

1. Провести экзамен в сроки, соответствующие расписанию проведения тестирования.

2. Не допускать в аудиторию обучающих, опоздавших на тестирование.

THE HIMPOOL **КазНПУ имени Абая Дата: 10.12.18** Издание: четвертое **Инструкция поорганизации и п роведению тестирования обучаю щ ихся И КазНПУ 2024-18** стр. 8 из 8

3. В случаях нарушения правил удалять обучающихся из аудитории, где проводится тестирование.

4. Во время тестирования соблюдать ЭТИЧЕСКИЙ КОДЕКС профессорско-преподавательского состава и сотрудников КазНПУ им. Абая.

# **8. ПРАВИЛА ПОВЕДЕНИЯ ДИРЕКТОРАТОВ И ПРОФЕССОРСКО-ПРЕПОДАВАТЕЛЬСКОГО СОСТАВА ПО ПОДГОТОВКЕ И ПОСЛЕ ПРОВЕДЕНИЯ ТЕСТИРОВАНИЯ**

1. Уведомлять обучающих о дате, времени и месте проведения тестирования.

2. Проводить работу по ознакомлению обучающихся с инструкцией по тестированию.

3. Организовать процедуру апелляции в соответствии с инструкцией по проведению апелляции.

4. Во время тестирования соблюдать ЭТИЧЕСКИЙ КОДЕКС профессорско-преподавательского состава и сотрудников КазНПУ им. Абая.